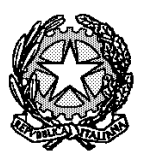

## **TRIBUNALE DI SALERNO**

**PRESIDENZA** *Cittadella Giudiziaria, Edificio B, via Dalmazia – Salerno – e-mail: [tribunale.salerno@giustizia.it](mailto:tribunale.salerno@giustizia.it) pec: prot.tribunale.salerno@giustiziacert.it*

#### **Decreto n.67 del 16/03/2022**

**Prenotazione appuntamenti cancellerie del settore civile presso il Tribunale di Salerno.**

Visto il Decreto 62/2022 recante disposizioni in merito alle prenotazioni appuntamenti presso le cancellerie del settore civile;

Vista l'istanza del Consiglio dell'Ordine degli Avvocati ed esaminate le proposte elencate nell'estratto della Delibera Consiliare del 15 marzo u.s. acquisito al prot. n. 2005.E del 16/03/2022;

rilevato che esse possono essere accolte nei limiti che seguono;

#### **SI DISPONE**

1) A far data dal lunedì 21 marzo p.v. l'accesso alle cancellerie del settore civile di utenti ed avvocati, nell'orario 8:30/11:00 avverrà solo tramite appuntamento prenotato attraverso la piattaforma digitale;

2) L'accesso nell'orario 11:00/12:30 sarà, invece, libero per tutti gli Avvocati, senza alcuna limitazione quanto alle attività da svolgere negli orari di lavoro;

3) Gli Avvocati in possesso di prenotazione telematica, esibendola al personale, potranno avere libero ingresso, previ controlli di rito, senza necessità di munirsi del pass previsto per limitare gli accessi in contemporaneità;

Le predette disposizioni, a titolo sperimentale, avranno per il momento la durata di tre settimane, con riserva di loro rivalutazione all'esito della sperimentazione, ove emergessero criticità non risolvibili nella ordinata gestione del servizio;

La settimana precedente alla scadenza verrà nuovamente incontrata una rappresentanza del COA per fare il punto della situazione e valutare il da farsi;

Si ribadisce che il servizio è già attivo sulla home-page del sito del Tribunale di Salerno e che sarà possibile prenotare appuntamenti per le cancellerie civili di seguito elencate, secondo le modalità di seguito illustrate:

- Ufficio Sentenze e Processi Definiti;
- Prima Sezione Civile;
- Seconda Sezione Civile ( I e II unità operativa);
- Terza Sezione Civile Cognizione;
- Terza Sezione Civile Procedure Concorsuali;
- Terza Sezione Civile Immobiliare;
- Terza Sezione Civile Mobiliare;
- Settore Volontaria Giurisdizione;
- Sezione Lavoro;
- Sezione Specializzata Immigrazione e Asilo;
- Ufficio iscrizioni al Ruolo

## **Modalità di prenotazione**

Per poter utilizzare il servizio è necessario essere registrati allo stesso. Il servizio è raggiungibile cliccando sul banner "**Prenotazione online appuntamenti presso le cancellerie**" presente nell'home page del sito web del Tribunale [\(www.tribunaledisalerno.net\)](http://www.tribunaledisalerno.net/).

#### **Se sei un nuovo utente del servizio:**

- 1. Accedi all'area riservata dalla pagina "**Prenotazione online appuntamenti presso le cancellerie**";
- 2. Nella pagina che si apre seleziona "REGISTRATI" e compila i tuoi dati;
- 3. Riceverai un'e-mail contenente un link da cliccare per confermare la tua registrazione;

# **Se hai già le credenziali di accesso e vuoi fare una nuova prenotazione:**

- 1. Inserisci il tuo codice fiscale e la tua password e premi "Accedi";
- 2. Nel menu in alto scegli: Servizi>Prenotazione online accessi in cancelleria;
- 3. Selezionare il servizio di interesse tra quelli disponibili;
- 4. Al primo accesso al servizio, sarà necessario attivarlo tramite il pulsante "Attiva/Disattiva" (sarà possibile in ogni momento disattivare il servizio);
- 5. Premere su "Accedi"
- 6. Selezionare una data disponibile dal calendario cliccando sulla fascia oraria prenotabile (oppure in alternativa utilizza la funzione "ricerca prossimi posti liberi";
- 7. Compilare i campi presenti nel form e premere su "salva".

### **Se hai dimenticato la password:**

- 1. Clicca sul link "Password dimenticata? Clicca qui per recuperarla";
- 2. Nella pagina che si apre, digita il tuo codice fiscale e premi su "Invia";
- 3. Riceverai una e-mail all'indirizzo con il quale ti sei registrato, con le istruzioni per recuperare la password.

Si comunichi il seguente provvedimento a cura dell'ufficio Innovazione e si pubblichi sulla home page del sito web.

Salerno, 16 marzo 2022

Il Dirigente Il Presidente Francesca Del Grosso Giuseppe Ciampa

Frenesce Del formo

aprille Louge